## Amending an IEP with a Meeting

1 Create the Notice of IEP Amendment/Reconvene document.

IEP

Notice of IEP Meeting
Individualized Education Program (IEP)
Place Student in LRE
Behavioral Intervention Plan
Waiver of IEP Meeting to Amend IEP
Documents Related to IEP
Notice of IEP Amendment/Reconvene
Declassification from Special Education Services
Ineligible for Special Education Services
OSH Physician Review: Transportation Accommodation
Home Instruction Referral Form
Child Outcomes Summary Form
Individualized Educational Service Plan (IESP)

Select IEP Amendment from the Type of Notice field dropdown list.

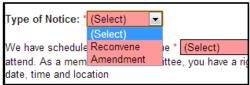

3 Finalize the Notice of IEP Amendment/Reconvene letter.

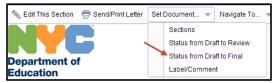

4 Click **Send/Print** to record sending the letter to the parent/guardian.

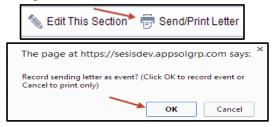

5 Click to open the finalized IEP you are amending.

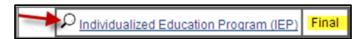

6 Click the More Actions dropdown and select Create Revision of This Document. The Cover Page is now flagged as an amended IEP. The date from the original IEP will remain the same.

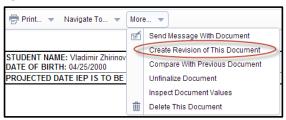

7 Once you have made your changes, you will be required to review all sections of the IEP and resave before finalizing the IEP to ensure that all changes are properly reflected.

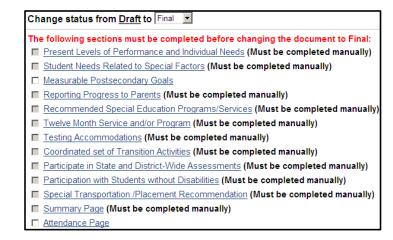

After the meeting is held, create the Attendance Page fax coversheet from within the IEP and fax in the signed Attendance Page.

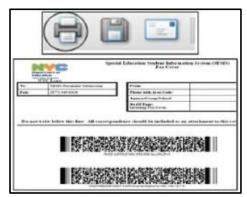

**9** Finalize the revised **IEP**.

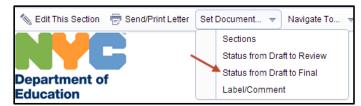

- **10** Provide a copy of the revised **IEP** to the parent.
- 11 The original and revised IEPs will be labeled in the student's documents.

| \( \int_{\text{Individualized Education Program (IEP)}} \) (Revision) | Final |
|-----------------------------------------------------------------------|-------|
| DNotice of IEP Amendment/Reconvene                                    | Final |
| □ Individualized Education Program (IEP)                              | Final |